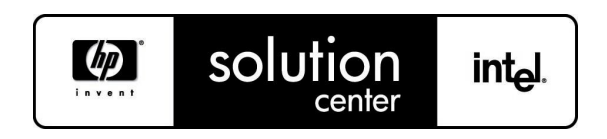

## **TECHNICAL HOWT<sup>O</sup>**

## **Imaging Linux systems with hardware changes using Mondo Rescue**

## **ABSTRACT**

This document describes the process to create and deploy system images from HP Proliant equiped with a Smart Array Controller to some other hardware controller using mondorescue software.

## **TABLE OF CONTENTS**

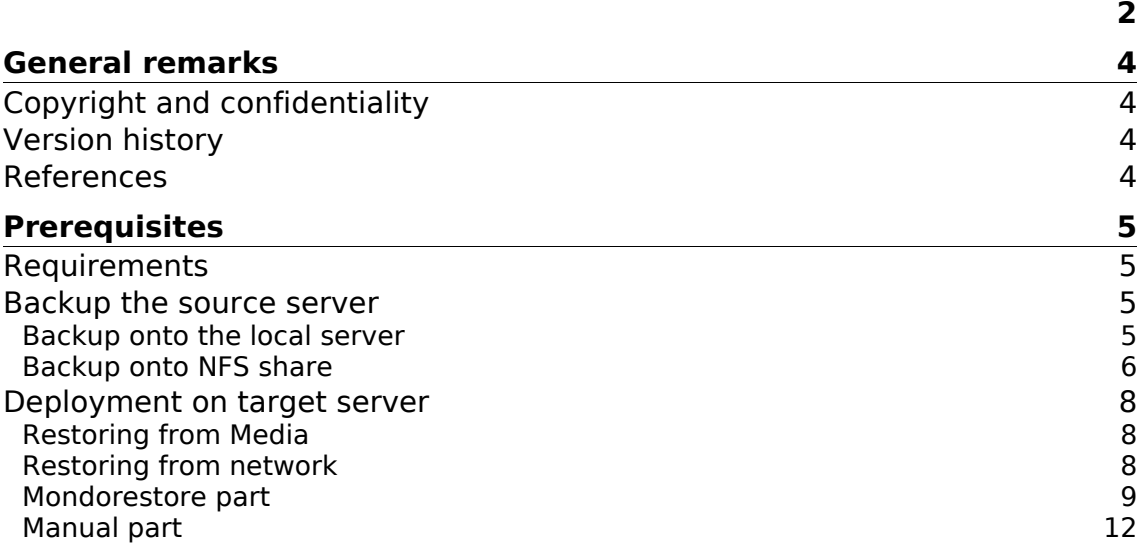

# **General remarks**

## **Copyright and confidentiality**

The information contained in this document is subject to change without notice. Hewlett-Packard makes no warranty of any kind with regard to this material, including, but not limited to, the implied warranties of merchantability and fitness for a particular purpose. Hewlett-Packard shall not be liable for errors contained herein or for incidental or consequential damages in connection with the furnishing, performance, or use of this material.

Use, duplication, or disclosure is subject to restrictions as set forth in contract subdivision (c)(1)(ii) of the Rights in Technical Data and Computer Software clause 52.227-FAR14.

Hewlett-Packard Company 3000 Hanover Street Palo Alto, CA 94304, USA

© Copyright 2003 Hewlett-Packard Company.

## **Version history**

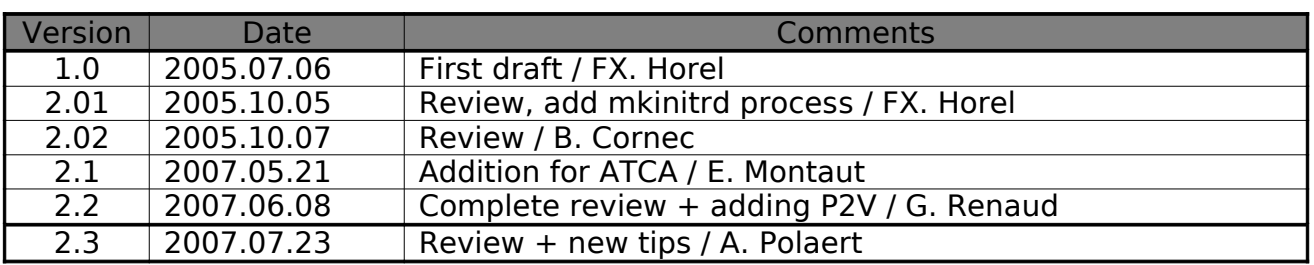

## **References**

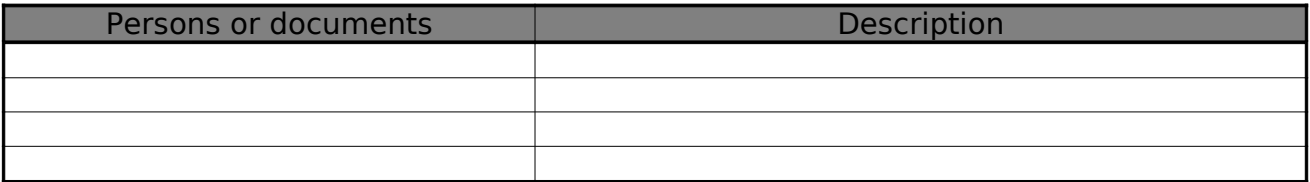

# **Prerequisites**

## **Requirements**

The following steps must be done on the source system (HP Proliant with a SCSI Raid controller – cciss driver) :

- Mondorescue must be installed (mondo + mindi RPMS/debs) (Latest version available at [http://www.mondorescue.org\)](http://www.mondorescue.org/). This has been tested with mondo 2.2.3/mindi 1.2.3.
- You may need to remove the previous version as rpm version are not well handled when those lines are written. Use the command 'rpm -e mindi mondo mindi-busybox'
- You may require additional package such cdrecord,afio and/or buffer
- Stop all the processes on the server for whose the online backup could cause problems (for example: Databases)

## **Backup the source server**

## **Backup onto the local server**

Enter the following lines in a new file called mondo-bck (with execute rights):

```
\# cat > /usr/local/bin/mondo-bck \lt\lt EOF
# Our data are on a separated XFS FS
umount -at xfs
# You need room under /usr/mondo
rm fr /usr/mondo/*
mkdir -p /usr/mondo/images /usr/mondo/tmp /usr/mondo/scratch
/usr/sbin/mondoarchive -0 -i -H -N -q -d /usr/mondo/images -T
/usr/mondo/tmp -S /usr/mondo/scratch -E /video -s 4300m
EOF
```
Add the following line to /etc/modules.conf file (if your target system uses e.g. a SATA controller managed by the ata piix module) :

# echo 'alias scsi hostadapter ata piix' >> /etc/modules.conf

Or use the method below with the FORCE\_MODS variable in /usr/sbin/mindi script file. **Note:** this option is not available before  $\bar{v1.2.3!}$ 

Ensure that you'll have enough space to store the mondo images and temporary files generated and launch the script:

# /usr/local/bin/mondo-bck

Then, when mondo has finished the backup, burn the images on DVD (in the script above, the image size is configured for 4.3GB).

 $\varphi$ 

### **Backup onto NFS share**

If you want to do a P2V (Physical to virtual migration), Virtual being a VMWare Virtual Machine, you will need to modify mindi (located in /usr/sbin/mindi) to specify the modules that will be required by the new hardware on boot. Change the FORCE\_MODS line to match:

FORCE MODS="diskdumplib diskdump mptbase mptscsi mptfc mptspi mptsas mptscsih ata piix crc32 mii pcnet32 sunrpc nfs nfs acl lockd loop"

Modify the path and run the script mondoscript.sh (you can find it in the folder /d2/apps/i386/mondo/scripts on deploy server):

#### #!/bin/sh # better to got those locally TEMP\_PATH=/tmp/backupmondo/temp SCRATCH\_PATH=/tmp/backupmondo/scratch NFS\_HOST=10.3.252.25 NFS\_MOUNT=/dploy/mondo MOUNT\_PATH=/mnt/backupmondo # Relative path that will be used locally and remotely on the NFS server BCKUP\_PATH=images/ims if (! test `mount | grep \$MOUNT PATH | wc -1 ` -eq 0); then umount \$MOUNT PATH; fi if (! test -d \$TEMP PATH); then mkdir  $-p$  \$TEMP PATH; fi echo "Temp directory \$TEMP\_PATH created" if (! test -d \$SCRATCH\_PATH); then mkdir -p \$SCRATCH\_PATH; fi echo "Scratch directory \$SCRATCH\_PATH created" if (! test -d \$MOUNT PATH); then mkdir  $-p$  \$MOUNT PATH; fi echo "Mount directory \$MOUNT\_PATH created" echo "Try to mount NFS point \$NFS HOST: \$NFS MOUNT on \$MOUNT PATH..." mount 10.3.252.25:\$NFS\_MOUNT \$MOUNT\_PATH echo "NFS point \$NFS\_HOST:\$NFS\_MOUNT mounted on \$MOUNT\_PATH" if (! test -d \$MOUNT PATH/\$BCKUP PATH); then mkdir  $-p$  \$MOUNT PATH/\$BCKUP PATH;  $f_i$ echo "Backup directory \$MOUNT PATH/\$BCKUP PATH created" BCKUP\_NAME=`hostname -s`"-"`date +%Y%m%d%H%M` echo "Backup name: "\$BCKUP\_NAME CMD LINE="mondoarchive  $-0$  -n \$NFS HOST:\$NFS MOUNT  $-p$  \$BCKUP NAME  $-N$  -d \$BCKUP PATH  $-s$  4380m  $-F$   $-S$  \$SCRATCH PATH  $-T$  \$TEMP PATH  $-E$  /tmp/rhel40u1" echo "Will run command: \$CMD\_LINE" \$CMD\_LINE echo "Mondorescue terminated" umount \$MOUNT\_PATH echo "Backup directory \$MOUNT PATH unmounted" rm -rf \$TEMP PATH echo "Temp directory \$TEMP PATH removed" rm -rf \$SCRATCH PATH

 $\phi$ 

echo "Scratch directory \$SCRATCH\_PATH removed"

echo "Backup over"

#### Copy the initrd and the kernel needed to boot using PXE onto deploy server in the correct folder:

# mount -o loop /var/cache/mindi/mindi.iso /mnt/cdrom

- # scp /mnt/cdrom/isolinux/initrd.img 10.3.252.25:/d2/v1/mondo/i-3pf.img
- # scp /mnt/cdrom/isolinux/vmlinuz 10.3.252.25:/d2/v1/mondo/k-3pf
- # umount /mnt/cdrom

 $\varphi$ 

## **Deployment on target server**

## **Restoring from Media**

Insert the first media created by mondo rescue and start the server. It will boot automatically on the linux image (-H option of mondoarchive).

## **Restoring from network**

To restore from the network, you need to use some services provided by the deployment server (10.a.b.c).

Update the DHCP config file (for instance /etc/dhcpd.d/10.x.y) by adding some line corresponding to your hardware:

```
host yourhostname {
   hardware ethernet 00:50:56:AD:11:11 # your server mac address
   fixed-address 10.x.y.z   # IP address for your server
}
```
Then, reload the DHCP configuration files:

# service dhcpd reload

You now have to modify the PXE configuration. In the folder /d2/v1/pxelinux.cfg, create a file using the following naming:

01-<your mac address in lower case dash-separated> for instance: 01-00-50-56-ad-11-11

In that file, copy the following:

```
default local
prompt 20
timeout 600
label local
      localboot 0
label ims-3pf
      kernel mondo/k-3pf
      append initrd=mondo/i-3pf.img load rmdisk=1 prompt ramdisk=0ramdisk_size=36864 rw root=/dev/ram iso_mode nuke devfs=nomount
      exec - shield = 0 pxe prefix=3pf-2007060610
      nfsmount=10.a.b.c:/dploy/mondo/images/ims ipconf=eth0:dhcp
```
#### **IMPORTANT:**

If you are restoring the image on an ATCA you are likely needed to add 'console=ttyS0,115200' option on the "append initrd" line (check the speed you want! 115200bds is a sample).

#### **Note:**

Do NOT include the '-x.iso' (with x a number) in the 'prefix=' option

Boot your target system on the network (press F12 at boot or change boot order in Bios).

## **Mondorestore part**

After few minutes, the software detects that the SCSI hardware is not present and that it can not mount the correct devices. It proposes to switch to interactive mode (answer Yes).

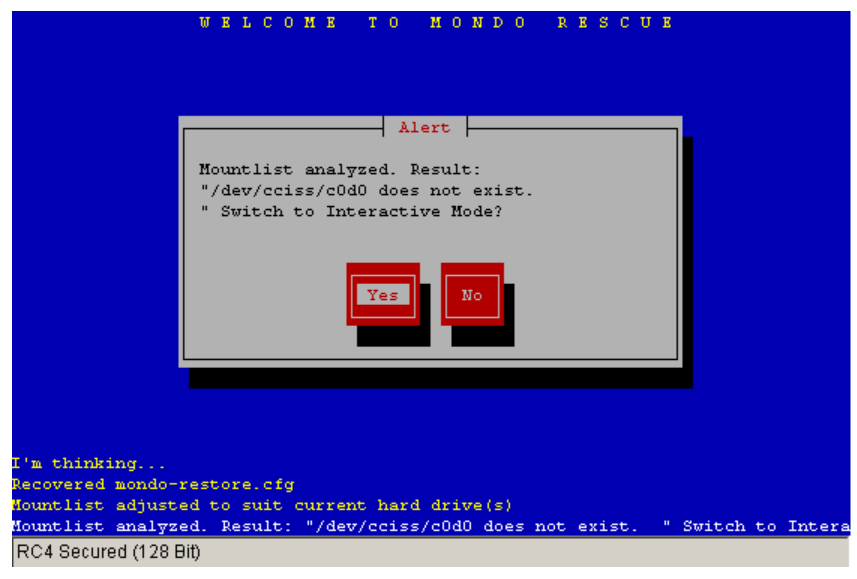

Edit the mountlist and change the devices to reflect the current hardware (going from /dev/cciss/c0d0p to /dev/sda or /dev/sdb for the SATA controller). In this example, the source disks were 36Gb and the target ones were 80Gb.

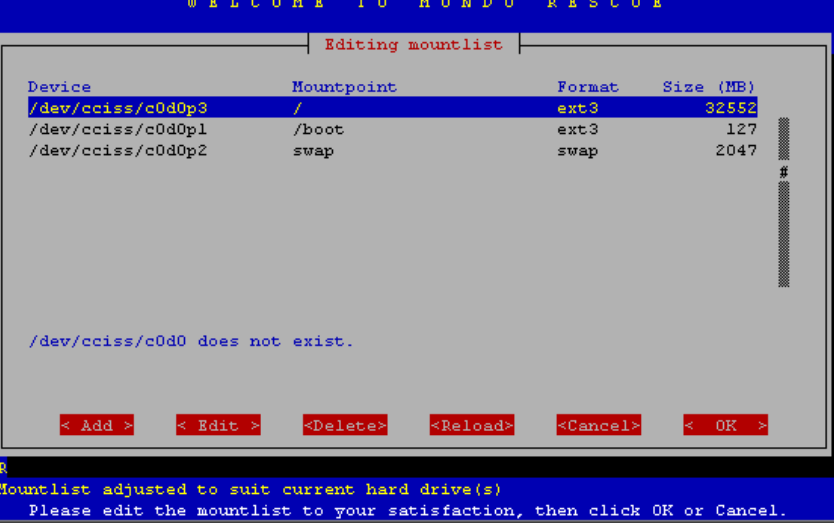

**NOTE for LVM:**

If ever you restore LVM volumes on a different HW (from smartarray /dev/cciss/c0d0p to /dev/sda for example), please check status and/or workaround of the bug related to the i-wantmy-lvm file  $(buq #183)$ .

Press OK and answer Yes twice. It will repartitioned the disks and format them.

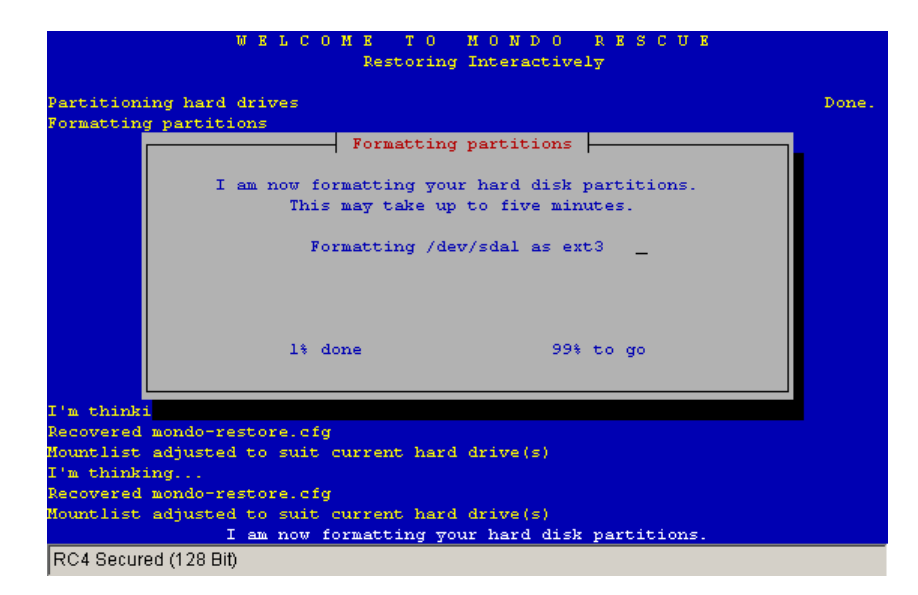

Mondo rescue will ask you for restoring the data on the new system. Answer Yes. At the end, it asks you to initialize the boot loader:

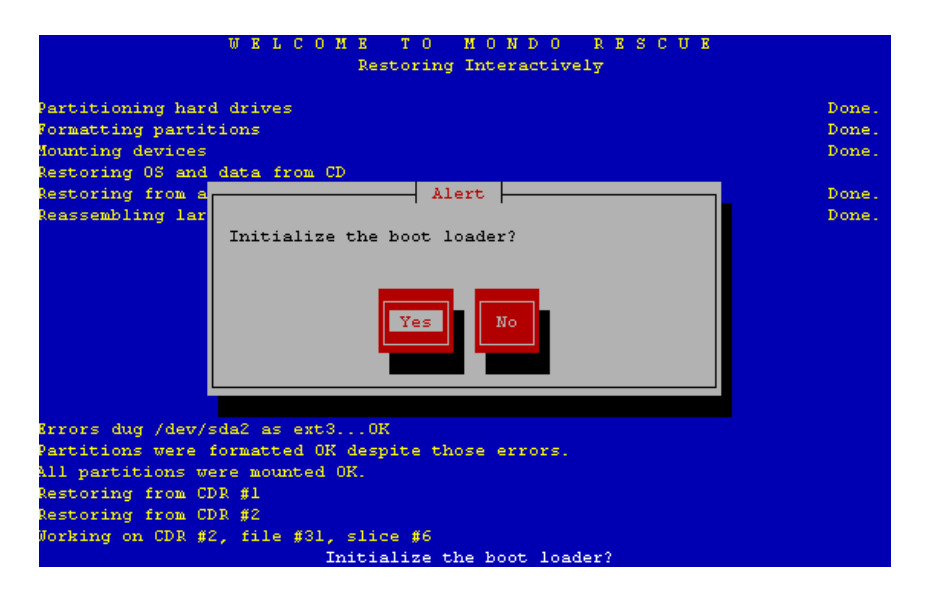

Answer Yes.

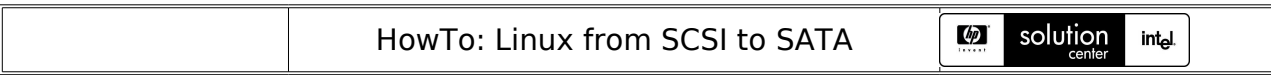

#### Then you'll have to change the mountlist. Answer again Yes:

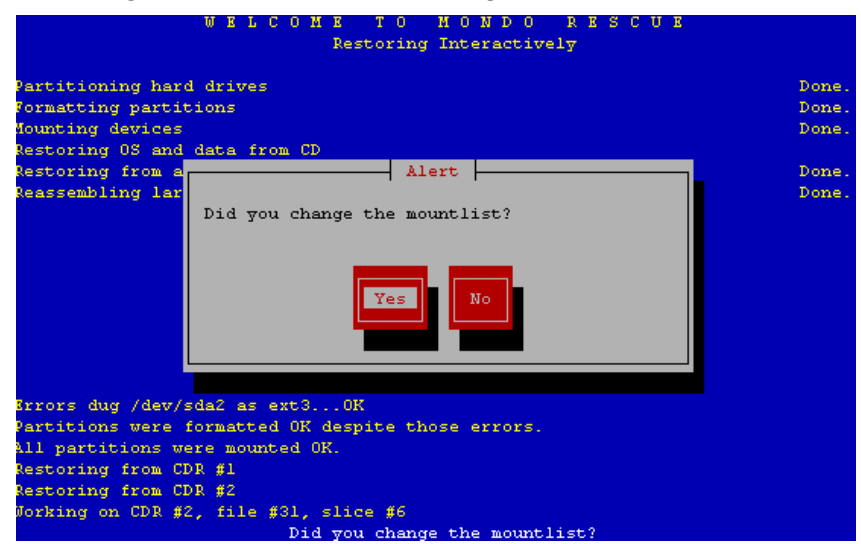

Change the mountlist and point it to /dev/sda (in case you have restored the image on /dev/sda):

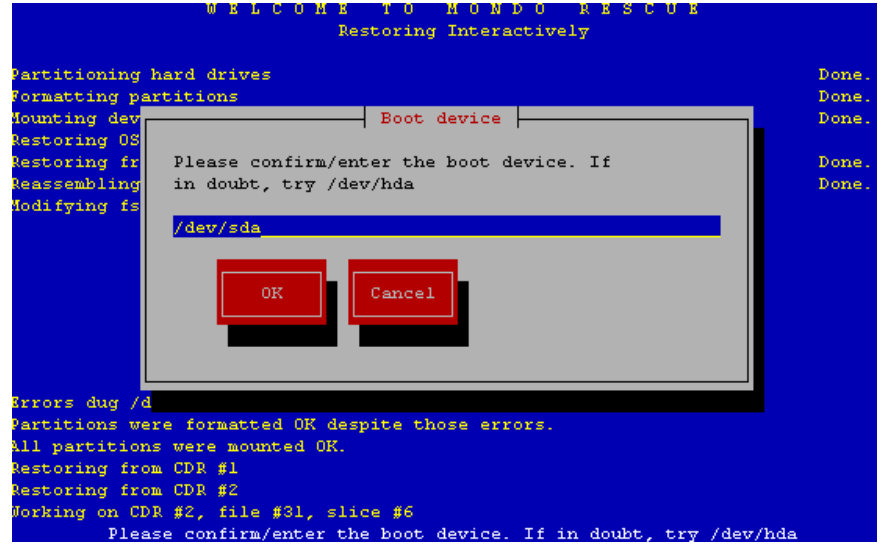

Then it will ask to review the /etc/fstab, /etc/grub.conf files before rebooting the server. For fstab, you should change the file to reflect the change of hard drive reference (in our case from /dev/cciss/c0d0p? To /dev/sda?) as in the lines below. If you are using Label on drives, you can stay with it, Mondo will handle it properly.

IMPORTANT: If you're using LVM, check that your fstab contains no LABEL= line for Logical Volumes partitions (Cf  $\frac{\log 4185}{\log 100}$ . Change them for device name instead if there are some. HowTo: Linux from SCSI to SATA

 $\varphi$ 

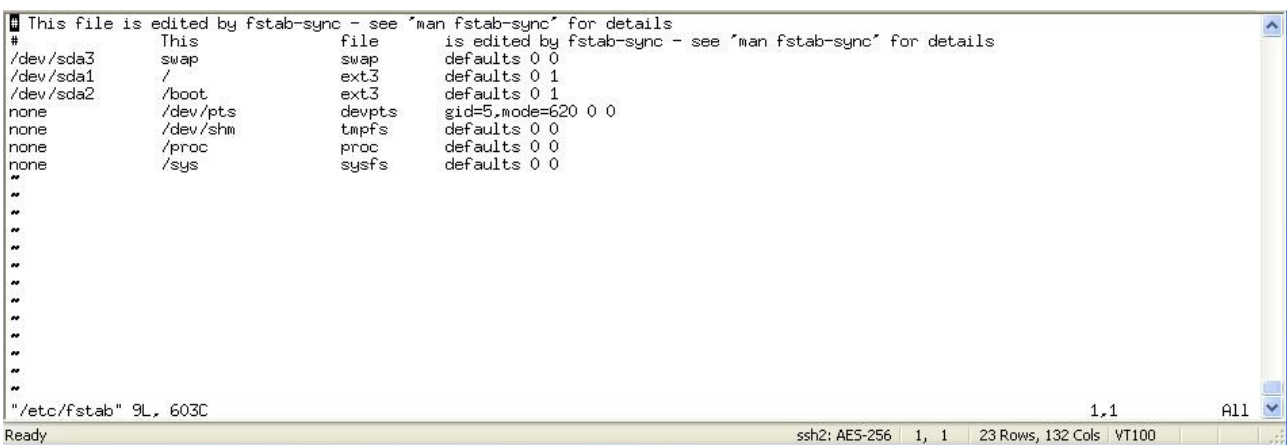

#### For /etc/grub.conf, you'll have to change it the same way to obtain:

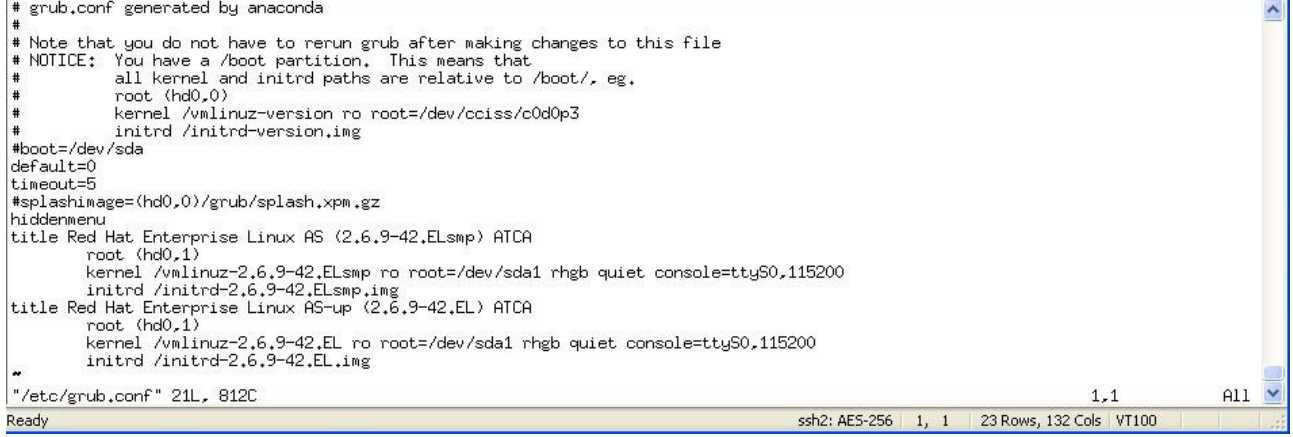

Above is a configuration file that is specific to ATCA. The splashimage has been deactivated and the console=ttyS0,115200 option has been put as ATCA blades are controlled through the serial port.

## **Manual part**

After mondorescue job is finish, you have some manual steps to perform. You have to recreate your initrd so that it contains the right drivers needed for your new configuration (the current one references cciss), edit some configuration files and make a grub-install.

To recreate your initrd, launch the following commands:

```
# mkdir -p /mnt/sysimage # Create a folder as mounting point
     # mount /dev/sda3 /mnt/sysimage  # mount the /
     # mount /dev/sda1 /mnt/sysimage/boot # mount /boot (partition number
     may change)  
Note: you may need to mount /usr if on separated partition 
     # cp /dev/sda* /mnt/sysimage/dev # copy disk devices into the chroot
     environment (usefull only for distro using udev/devfs such as RHAS4)
     # chroot /mnt/sysimage # chroot onto the new disk
     # mount /proc
     # mount /sys
```
If you want to do some P2V to vmware, you have to make some modification to the modules you want to load. On RHAS3: change /etc/modules.conf On RHAS4: change /etc/modprobe.conf to match the following:

 $\varphi$ 

alias eth0 pcnet32 alias scsi\_hostadapter mptbase alias scsi\_hostadapter1 mptscsih

On SLES9, modify the file /etc/sysconfig/kernel. Change the INITRD\_MODULES section on top: INITRD\_MODULES="scsi\_mod sd\_mod ext3 mptbase mptscsih pcnet32"

Then, run the following command to recreate a valid initrd for the new system (kernel version may be different)

# mkinitrd /boot/initrd-2.4.21-27.ELsmp.img 2.4.21-27.ELsmp -f -v # mkinitrd /boot/initrd-2.4.21-27.EL.img 2.4.21-27.EL –f -v

Then you have to edit your mtab file to change /dev/cciss entry by /dev/sda.

# vi /etc/mtab

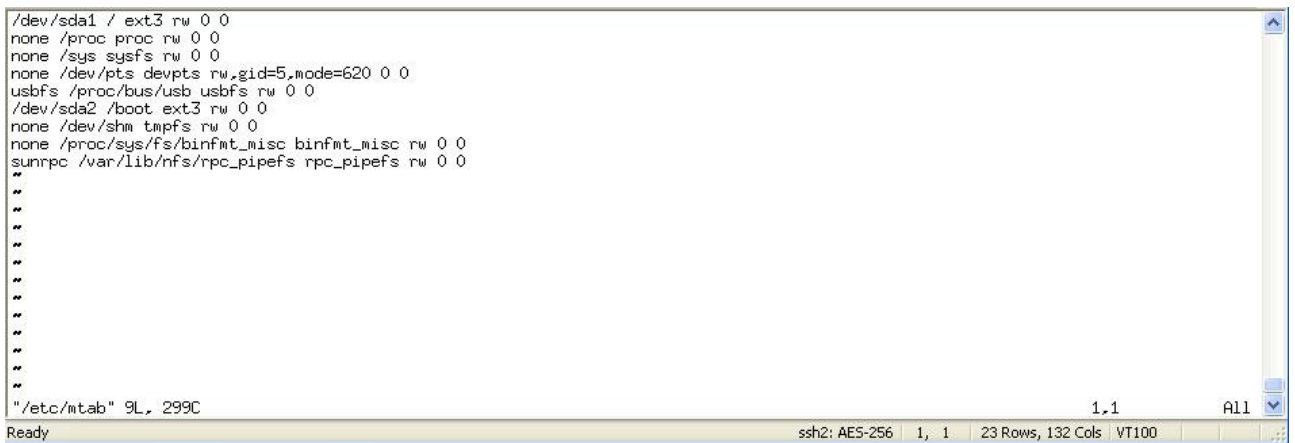

To update the bootloader, you have to change /boot/grub/device.map file (/dev/cciss/c0d0 become /dev/sda). It should be like this :

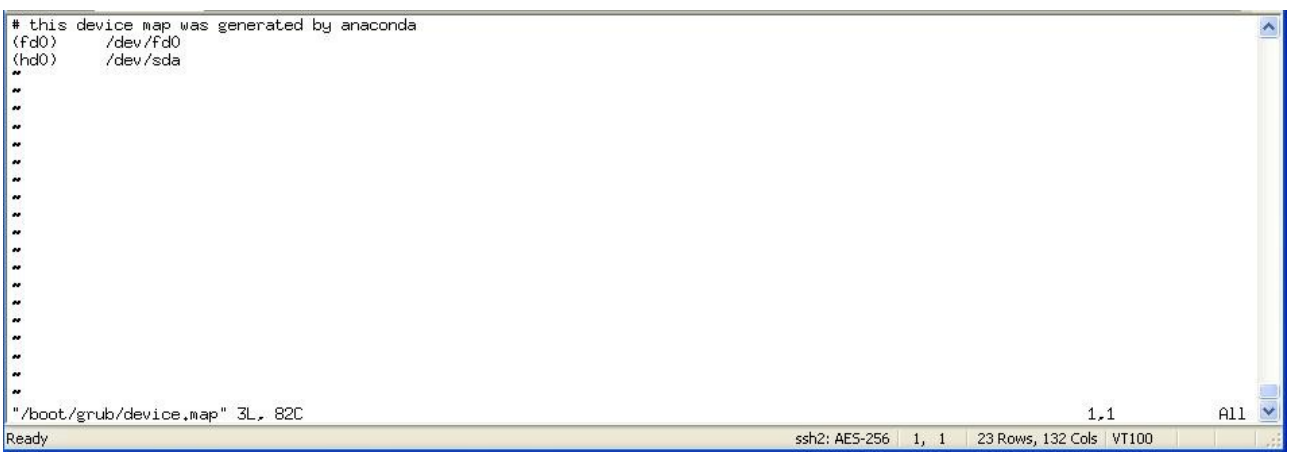

Install grub onto the boot disk (/dev/sda):

# grub-install /dev/sda

**WARNING:** It may also be useful to check the file /etc/blkid.tab to remove mention of the old device if present.

After that, if your restore is not on ATCA, you should be able to reboot your system successfully with the new hardware configuration and the previous content restored by mondo.

Otherwise, for restore on ATCA hardware, few more configurations are needed for the connexion of the console on the serial port.

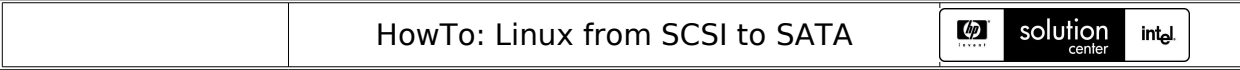

You have to modify the /etc/inittab file and add the following line at the end:

```
#S0:2345:respawn:/sbin/mingetty ttyS0
```
Then, in the /etc/securetty file, add at the end of the file a line with ttyS0. Finally, enter the following command :

```
# /sbin/mingetty ttyS0
```
You can now exit the chroot environment, umount the volumes and reboot:

```
# umount /proc
# umount /sys
# exit (CTRL+D)
# umount /mnt/sysimage/boot
(optional) # umount /mnt/sysimage/usr
# umount /mnt/sysimage
# reboot
```
After the reboot of the server, you might have to go into some reconfiguration process (such as kudzu on redhat).